\*\*\*\*\*\*\*\*\*\*\*\*\*\*\*\*\*\*\*\*\*\*\*\*\*\*\*\*\*

\*\* Notes on Program Execution Time Measurements on Linux/Unix/Solaris  $**$ \*\* Intended audience: Those who would like to learn more about \*\* measuring program execution time in modern computer systems.  $**$ \*\* Used: CPE 631 Advanced Computer Systems and Architectures  $***$ CPE 619 Modeling and Analysis of Computer and Communication Systems  $***$ \*\* ver 0.1, Spring 2007 notes on performance measurements (Solaris) \*\* ver 0.2, Spring 2011 updated notes on program execution time measurements (Linux) \*\* ver 0.3, Spring 2012 updates for execution time measurements in Linux \*\* ver 0.4, Spring 2018 updates for execution time measurements on blackhawk (runs CentOS 6.9) \*\* ver 0.5, Fall 2020 updates for execution time measurements on blackhawk (runs Red Hat Enterprise Linux Server release 7.8 (Maipo) \*\* @Aleksandar Milenkovic, milenkovic@computer.org

# **Program Execution Time Measurements**

Let us start with a simple C program that sums up elements of an integer array. The program initializes elements randomly and then sums the elements and prints the result. We would like to measure program execution time.

\* Copy this directory into your current directory.

Q

```
<<\sim\sim\sim\sim\sim\sim-bash-4.1$ cp -r /apps/arch/arch.tut/exetimemeasure
-bash-4.2$ cd exetimemeasure/
```
#### Using the date command  $\mathbf 1$

\* To learn more about the date command type in man date.

<<~~~~~~~~~~~~~ -bash-4.1\$ man date ~~~~~~~~~~~~~~~~~~~~~~ 

\* Inspect the code in file arrsum.c.

\* Compile the code using gcc with O2 optimization level.

<< ~~~~~~~~~~~~~~~~~~~~~~~~~~~~

-bash-4.1\$ gcc -O2 arrsum.c -o arrsum.exe  $\sim\sim\sim\sim\sim\sim\sim\sim\sim\sim>>$ 

\* Measure time using date command as follows.

```
<<~~~~~~~~~~~~~~~~~~~~~~~~~~~~~~~~~~~~~~~~~~~~~
-bash-4.2$ date && ./arrsum.exe 1024 && date
Wed Aug 26 13:31:05 CDT 2020
array sum is 1114356211233
Wed Aug 26 13:31:05 CDT 2020
~~~~~~~~~~~~~~~~~~~~~~~~~~~~~~~~~~~~~~~~~~~~~~>>
```
In this example we get the date&time before the execution of the program (13:31:05) and after execution of the program (13:31:05). Time resolution for the date utility is 1 second, and the arrsum program takes far less time than 1 second to complete. Actually, this utility would not be useful even if we use much larger arrays. For example, if we use 1 million elements instead of 1024, we still cannot see the difference. However, if your program takes more time than 1 second, you will be able to observe differences in time and to determine program execution time.

```
<<~~~~~~~~~~~~~~~~~~~~~~~~~~~~~~~~~~~~~~~~~~~~~
-bash-4.2$ date && ./arrsum.exe 1000000 && date
Wed Aug 26 13:32:42 CDT 2020
array sum is 1073756018481283
Wed Aug 26 13:32:42 CDT 2020
     ~~~~~~~~~~~~~~~~~~~~~~~~~~~~~~~~~~~~~~~~~~~~~~>>
```
Note: An alternative is that you invoke multiple instances of your program (e.g., 100,000 times) and measure time it takes to execute these instances as a standalone program. For example, you can have a loop that repeats your task as many times as you want. By dividing the elapsed time with the number of repetitions of your task, you can get an estimated execution time for your task.

#### **2 Using the time command**

\* To learn more the time utility type in man time.

<<~~~~~~~~~~~~~~~~~~~~~~~~~~~~~~~~~~~~~~~~~~~~~ -bash-4.1\$ man time <<~~~~~~~~~~~~~~~~~~~~~~~~~~~~~~~~~~~~~~~~~~~~~

\* A better alternative for measuring time is using time utility. The time utility prints a message with time statistics about the program run, including

(i) the elapsed real-time between the program invocation and termination

(ii) the user CPU time, and

(iii) the system CPU time.

\* Examples of using time are given below:

<<~~~~~~~~~~~~~~~~~~~~~~~~~~~~~~~~~~~~~~~~~~~~~

```
-bash-4.1$ time arrsum.exe 1024
array sum is 1114360406973
real 0m0.001s
user 0m0.000s
sys 0m0.000s
-bash-4.1$ time arrsum.exe 2048
array sum is 2205251413056
real 0m0.001s
user 0m0.000s
sys 0m0.000s
~~~~~~~~~~~~~~~~~~~~~~~~~~~~~~~~~~~~~~~~~~~~~~>>
```
\* By using the maximum number of elements we can see a change in execution time.

```
<<~~~~~~~~~~~~~~~~~~~~~~~~~~~~~~~~~~~~~~~~~~~~~
-bash-4.1$ time arrsum.exe 1048576
array sum is 1125894357517602
real 0m0.011s
user 0m0.010s
sys 0m0.000s
```
~~~~~~~~~~~~~~~~~~~~~~~~~~~~~~~~~~~~~~~~~~~~~~>>

### **3 Using the clock() function**

We often want to measure time execution time for a certain program section. The clock() function allows us to do so.

\* To learn more about the clock() function type in man clock.

```
&\lt<\sim ~\sim ~\sim ~\sim ~\sim ~\sim ~\sim ~\sim ~\sim ~\sim ~\sim ~\sim ~\sim ~\sim ~\sim ~\sim ~\sim ~\sim ~\sim ~\sim ~\sim ~\sim ~\sim ~\sim ~\sim ~\sim ~\sim ~\sim ~\sim ~\sim ~\sim ~\sim ~\sim ~\sim ~\sim ~\sim ~-bash-4.1$ $ man clock
 ~~~~~~~~~~~~~~~~~~~~~~~~~~~~~~~~~~~~~~~~~~~~~~>>
```
\* Below is a typical program template for using the clock() function.

```
@@@@@@@@@@@@@@@@@@@@@@@@@@@@@@@@@@@@@@@@@@@@@@@@@@@@@@@@@@@@@@@@@@@@@@
#include <ctime.h>
....
int main(void) {
clock_t start_time, finish_time;
...
// determine overhead
start time = clock();
finish time = clock();
double<sup>-delay_time = (double) (finish_time - start_time);</sup>
```

```
...
start time = clock();
...// code you want to determine the execution time for
finish time = clock();
double elapsed time = finish time - stat time - delay time;
double elapsed time sec = elapsed time/CLOCKS PER SEC;
...
}
@@@@@@@@@@@@@@@@@@@@@@@@@@@@@@@@@@@@@@@@@@@@@@@@@@@@@@@@@@@@@@@@@@@@@@@
```
\* Inspect arrsum\_clock.c program that is a modified version of arrsum.c. You will see that the critical loop that sums up the elements of the array is repeated many times (constant REPEATS is set to 100,000).

\* Compile the program as follows:

```
<<~~~~~~~~~~~~~~~~~~~~~~~~~~~~~~~~~~~~~~~~~~~~~
-bash-4.1$ $ gcc -02 arrsum clock.c -o arrsum clock.exe
~~~~~~~~~~~~~~~~~~~~~~~~~~~~~~~~~~~~~~~~~~~~~~>>
```
\* Run the program:

```
80.0000000000000000000000-bash-4.2$ ./arrsum_clock.exe 16384
Clock ticks per second: 1000000
Loop overhead in clock ticks = 0.000000
Array sum is 1748829074928900000
Execution time for sum-up array loop in clock ticks is 6.300000
Execution time for sum-up array loop in seconds is 0.000006
~~~~~~~~~~~~~~~~~~~
```
We can conclude that loop to sum-up elements of an array with 16,384 integers takes around 6.3  $\mu$ s on our machine.

It is often useful for engineers to be able to quickly estimate time without using measurements like in this example. Let us try to estimate execution time for this loop. We have 16,384 iterations; let us assume that one iteration of the *for* loop requires 5 instructions (actually you can generate assembly code and see implementation of the critical loop). It is likely that critical path is created on the statement *"sum = sum + mydata[i]"* and we can reasonably assume that approximately 2 cpu clock cycles will be spent per one iteration. The entire execution time is then  $16384*2cc*(1/2.6 \text{ GHz}) = 12.6$  $\mu$ s.

The number is not far away from what we have measured. Well, if we assume that the loop takes just a single-clock cycle we will get actually absolutely correct result.

Note: to see details about processor powering blackhawk, including the clock frequency, use the following utility:

 $\epsilon$ 

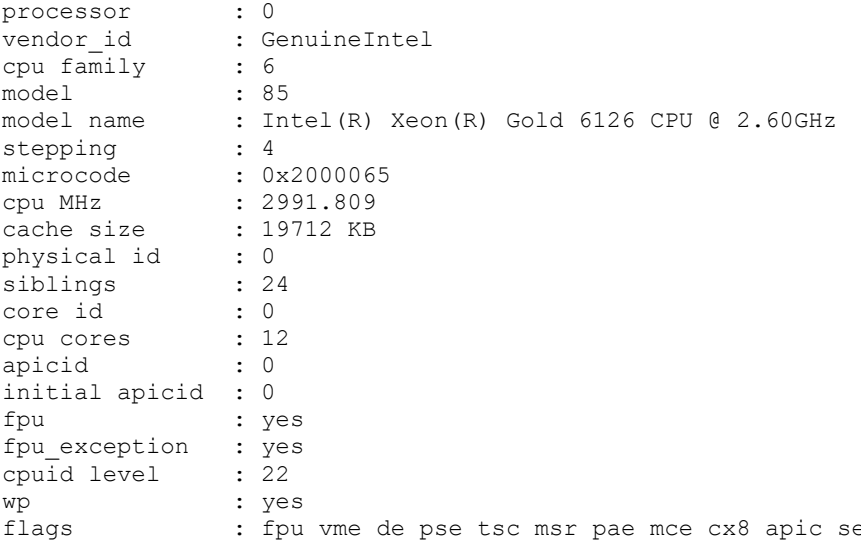

ep mtrr pge mca cmov pat pse36 clflush dts acpi mmx fxsr sse sse2 ss ht tm pbe syscall nx pdpelgb rdtscp lm constant\_tsc art arch\_perfmon pebs bts rep\_good nopl xtopology nonstop\_tsc aperfmperf eagerfpu pni pclmulqdq dtes64 monitor ds cpl vmx smx est tm2 ssse3 sdbg fma cx16 xtpr pdcm pcid dca sse4\_1 sse4\_2 x2apic movbe popcnt tsc deadline\_timer aes xsave avx f16c rdrand lahf\_lm abm 3dnowprefetch epb cat\_13 cdp\_13 invpcid\_single intel\_ppin intel\_pt<br>ssbd mba ibrs ibpb stibp tpr\_shadow vnmi flexpriority ept vpid fsgsbase tsc\_adjust bmil hle avx2 smep bmi2 erms invpcid rtm cqm mpx rdt\_a avx512f avx512dq rdseed adx smap clflushopt clwb avx512cd avx512bw avx512vl xsaveopt xsavec xgetbvl cqm llc cqm\_occup\_llc\_cqm\_mbm\_total\_cqm\_mbm\_local\_dtherm\_ida\_arat\_pln\_pts\_pku\_ospke\_md\_clear spec ctrl intel stibp flush 11d boqomips  $: 5200.00$ clflush size : 64 cache alignment : 64

```
address sizes : 46 bits physical, 48 bits virtual
power management:
    -10 - 2
```
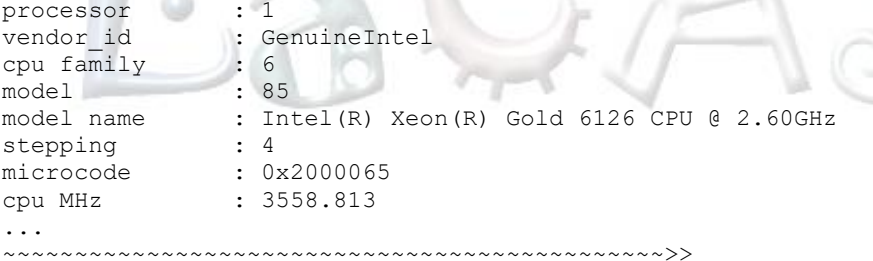

How many processor cores does blackhawk have? What is the size of main memory? Hint: use \$ cat /proc/meminfo.

#### Using the gettime of day function 4

\* To learn more about this function type in man gettimeofday. 

-bash-4.1\$ \$ man gettimeofday

The function gettimeofday returns two integers.

The first one indicates the number of seconds from January 1, 1970 and the second returns the number of microseconds since the most recent second boundary.

\* Below is a sample program that uses gettimeofday().

```
@@@@@@@@@@@@@@@@@@@@@@@@@@@@@@@@@@@@@@@@@@@@@@@@@@@@@@@@@@@@@@@@@@@@@
#include <stdio.h>
#include <sys/time.h>
struct timeval start, finish ;
int msec;
int main ()
{
   gettimeofday (&start, NULL);
  sleep (200); /* wait ~ 100 seconds */
   gettimeofday (&finish, NULL);
  msec = finish.tv_sec * 1000 + finish.tv usec / 1000;
  msec - start.tv sec * 1000 + start.tv usec / 1000;
   printf("Time: %d milliseconds\n", msec);
}
@@@@@@@@@@@@@@@@@@@@@@@@@@@@@@@@@@@@@@@@@@@@@@@@@@@@@@@@@@@@@@@@@@@@@@@
```
\* This utility is useful for measuring execution times of tasks that take a lot of time to complete. The clock() function overflows depending on the length of clock\_t. For example, if CLOCKS\_PER\_SEC is 1,000,000 and clock t is 32-bit, the overflow will occur every  $2^{\wedge}32/1,000,000$  seconds, which is approximately every 72 hours. Also, be careful when using clock() in parallel programs.

## **5 Using PAPI**

See the LaCASA Getting Started with PAPI page at <http://lacasa.uah.edu/portal/index.php/tutorials/34-getting-started-with-papi> and PAPI documentation.

### **6 Using perf**

See the LaCASA PerfTool tutorial at<http://lacasa.uah.edu/portal/index.php/tutorials/28-perf-tool> and perf documentation.